# Аутентификация в CentOS 7 и Goslinux при помощи ГОСТ ключей на Рутокен ЭЦП

- Проверка работы Рутокен ЭЦП 2.0
- Настройка системы
- Генерация сертификата и запись его на Рутокен
- Регистрация сертификата в системе
- Добавление возможности использования смарт-карт и токенов для входа в систему

# <span id="page-0-0"></span>Проверка работы Рутокен ЭЦП 2.0

Подключите Рутокен ЭЦП 2.0 к компьютеру.

Убедитесь в том, что на USB-токене или считывателе для смарт-карт светится индикатор.

Откройте Terminal.

```
Для проверки корректности работы Рутокен ЭЦП 2.0 введите команду:
```
\$ pcsc\_scan

Если Рутокен ЭЦП 2.0 не работает, то в окне терминала отобразится сообщение об этом.

Если Рутокен ЭЦП 2.0 работает, то в окне терминала отобразится сообщение об этом.

Для остановки сервиса pcscd введите команду:

\$ sudo service pcscd stop

## <span id="page-0-1"></span>Настройка системы

Перед началом работы, установите следующие пакеты:

sudo yum install ccid opensc pam\_pkcs11 gdm-plugin-smartcard p11-kit

Проверьте, что у вас установлен openssl версии 1.1 и выше

Скачайте рат модуль и положите его по адресу /usr/lib64/security (или /lib64/security для goslinux)

Установите права доступа:

sudo chmod 644 /usr/lib/x86\_64-linux-gnu/librtpam.so.1.0.0

#### Загрузите модуль librtpkcs11ecp.so и установите:

sudo rpm -i librtpkcsllecp\_1.9.15.0-1\_x86\_64.rpm

#### Проверяем, что все настроили правильно:

pkcs11-tool --module /usr/lib64/librtpkcs11ecp.so -T

Далее потребуется скачать сертификат с токена, если его нету, то генерируем его согласно следующему пункту

## <span id="page-1-0"></span>Генерация сертификата и запись его на Рутокен

#### Собирайте OpenSC новее чем 0.19.0.

#### https://github.com/OpenSC/OpenSC/

Создаем ключи на токене

pkcs11-tool --module /usr/lib64/librtpkcs11ecp.so --keypairgen --key-type GOSTR3410-2012-256:B -1 --id 3435

Узнайте где находится файл с конфигурацией и папка с энджинами openssl с помощью команды:

openssl version -a

Скачайте rtengine, который можно найти в комплекте разработчика и поместите его в директорию энджинов

Зайдите в файл конфигурации openssl.cnf и впишите туда следующее:

 $\#$ openssl\_conf = openssl\_def  $\Box$  .  $#$ # OpenSSL default section [openssl\_def] engines = engine\_section # Engine section [engine\_section] rtengine = rtengine\_section # Engine rtengine section [rtengine\_section] engine\_id = rtengine dynamic\_path = /path/to/engine/librtengine.so  $\verb|pkcsll_path = /usr/library/librtpkcsllecp.so|$ RAND\_TOKEN = pkcs11:manufacturer=Aktiv%20Co.;model=Rutoken%20ECP;serial=2adc8d87 # default\_algorithms = CIPHERS, DIGEST, PKEY, RAND

openssl req -utf8 -x509 -keyform engine -key "pkcs11:id=45" -engine rtengine -out cert.crt

#### Загружаем его на токен:

```
pkcsll-tool --module /usr/lib64/librtpkcsllecp.so -1 -y cert -w cert.crt --id 3435
```
### <span id="page-2-0"></span>Регистрация сертификата в системе

Скачиваем сертификат с токена (если вы пользовались вышеописанной инструкцией для получения сертификата, то ID = 45)

pkcs11-tool --module /usr/lib64/librtpkcs11ecp.so -r -y cert --id 3435 --output-file cert.crt

Конвертируем его в РЕМ формат

openssl x509 -in cert.crt -out cert.pem -inform DER -outform PEM

Добавляем сертификат в список доверенных сертификатов для данного пользователя

```
mkdir ~/.eid
chmod 0755 \sim /.eid
cat cert.pem >> ~/.eid/authorized_certificates
chmod 0644 \sim/.eid/authorized certificates
```
# Настройка аутентификации

Открываем файл /etc/pam.d/system-auth

sudo vim /etc/pam.d/system-auth

И записываем в самом начале следующую строчку:

```
auth sufficient librtpam.so.1.0.0 /usr/lib64/librtpkcs11ecp.so
```
#### Пробуем пройти аутентификацию

su <username>

Если все прошло успешно, то появится просьба ввести пароль от токена, иначе что-то пошло не так. Узнать причину того, что пошло не так, можно через логи в /var/log/messages

### <span id="page-2-1"></span>Добавление возможности использования смарт-карт и токенов для входа в систему

# В Goslinux

Для того, чтобы добавить возможность входа в систему с помощью смарт-карт, нужно

1. Зайти в панель настройки аутентификации

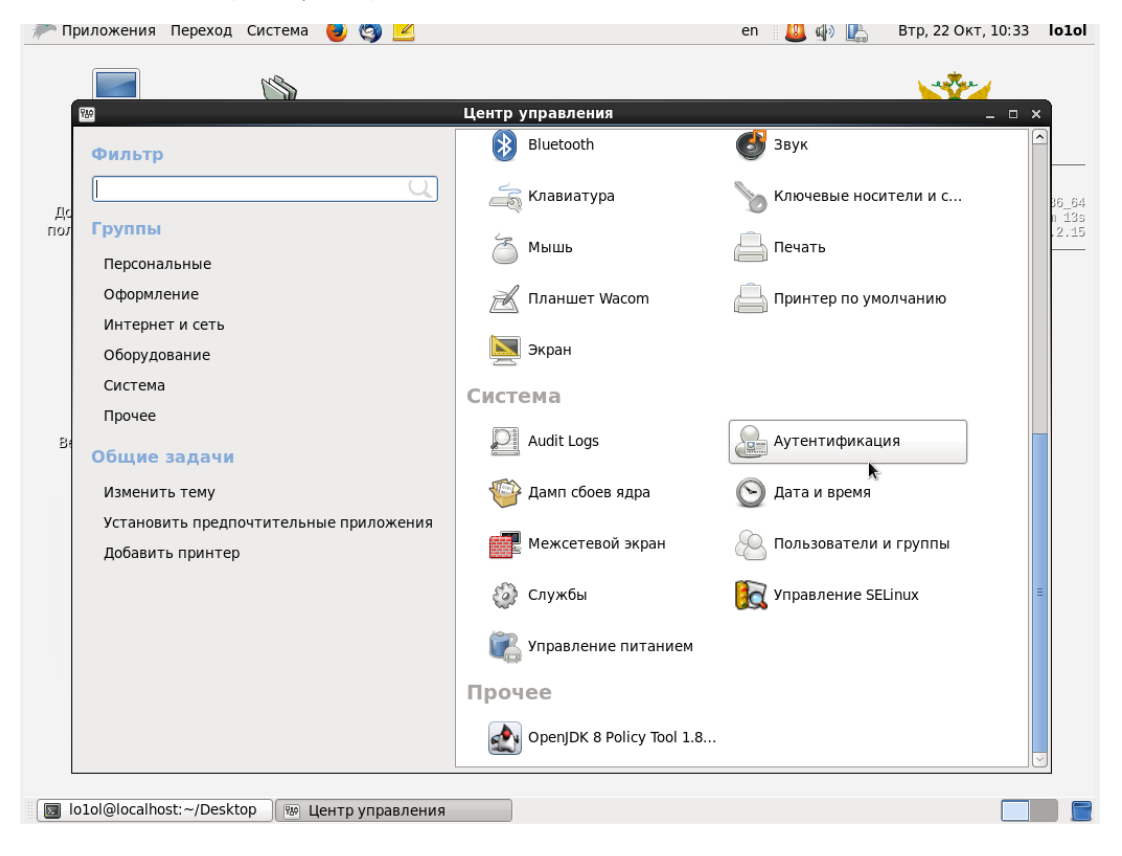

2. Включить поддержку смарт-карт

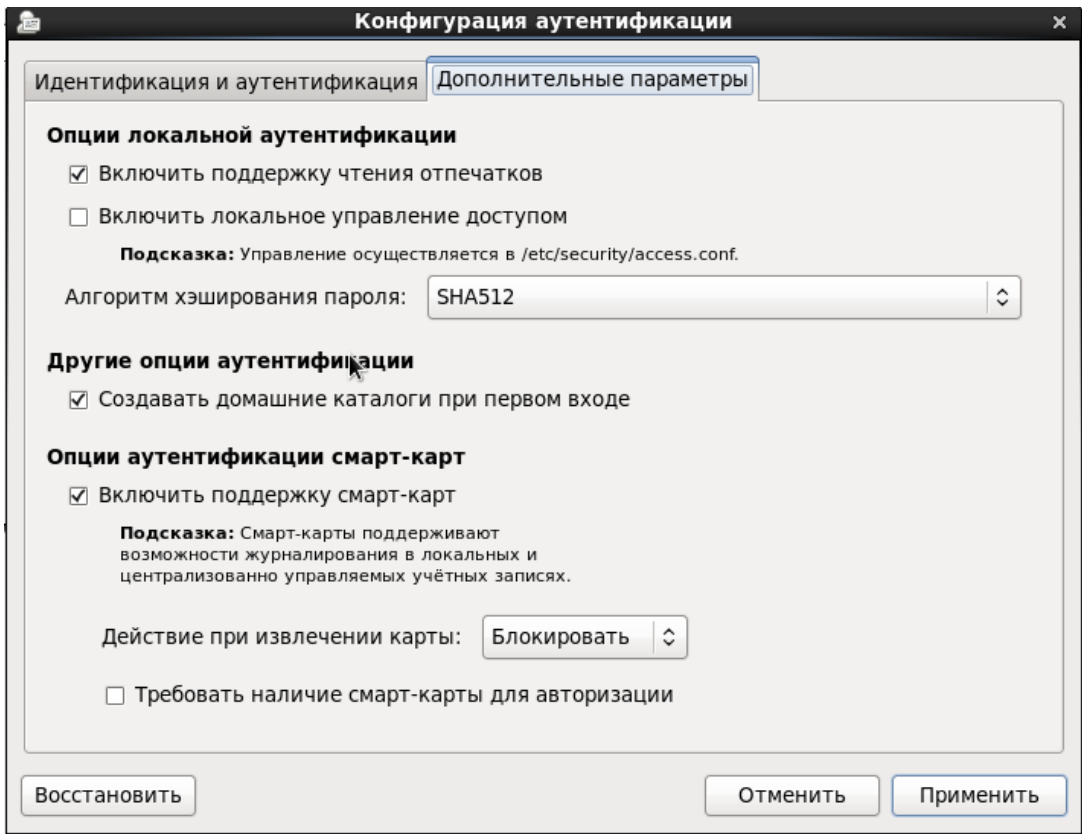

#### 3. Попробовать войти

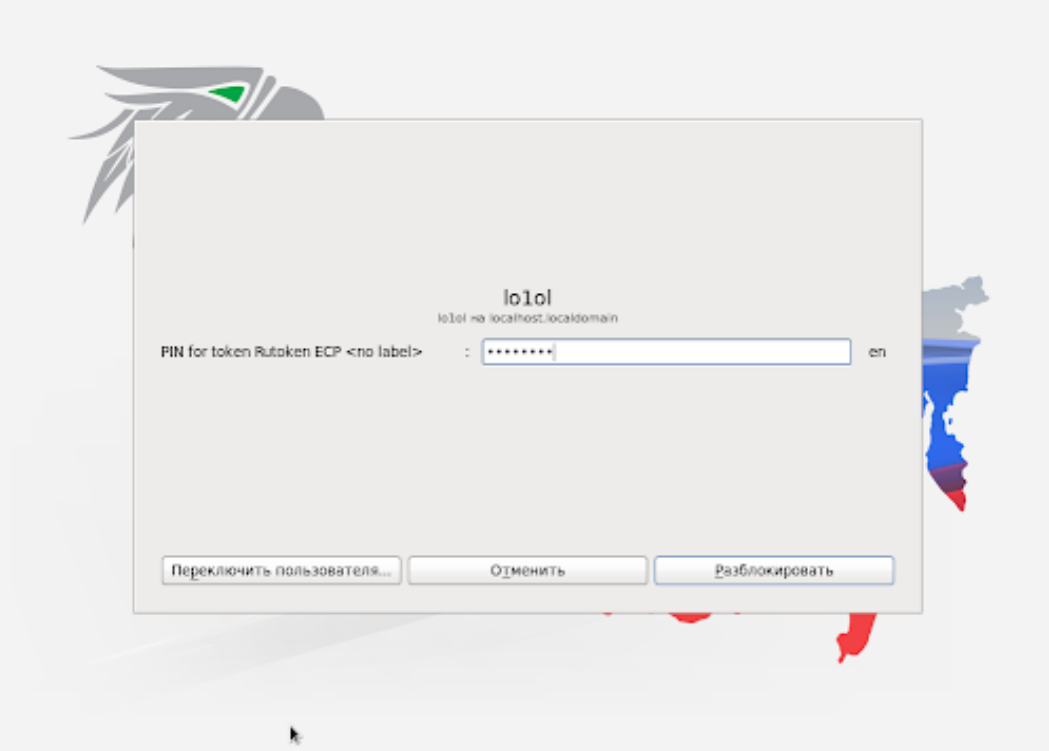

**B CentOS 7** 

Пока удалось настроить только для оболочки KDE. Чтобы активировать введите в терминале

autoconfig --enablesmartcard

Теперь при входе в систему вы можете ввести пароль от токена если он вставлен и аутентификация пройдет успешно

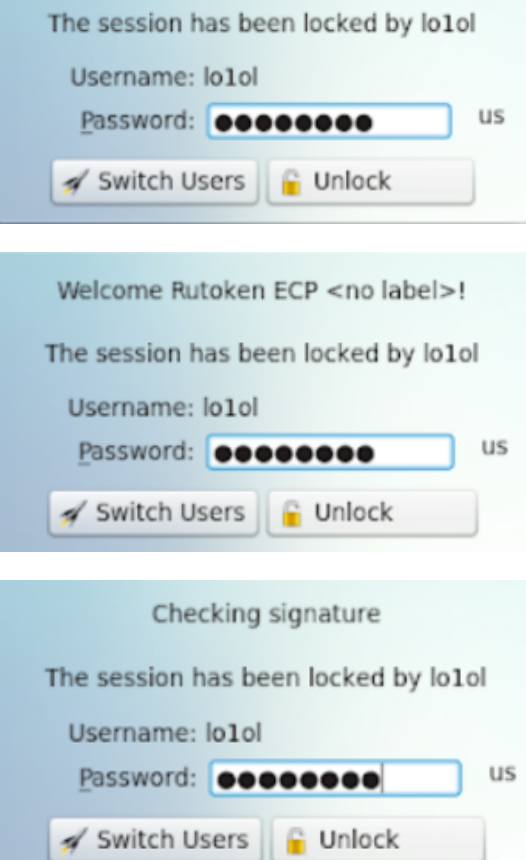